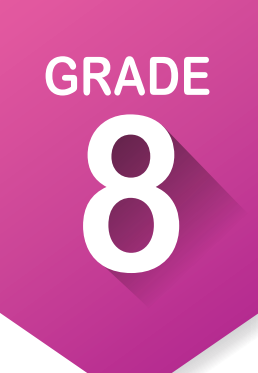

## Pre-ICAP Development Checklist

Here are the activities you need to complete in eighth grade to ensure that you are on track to completing your Individual Career Academic Plan.

## **Complete the following activities throughout the academic year:** P

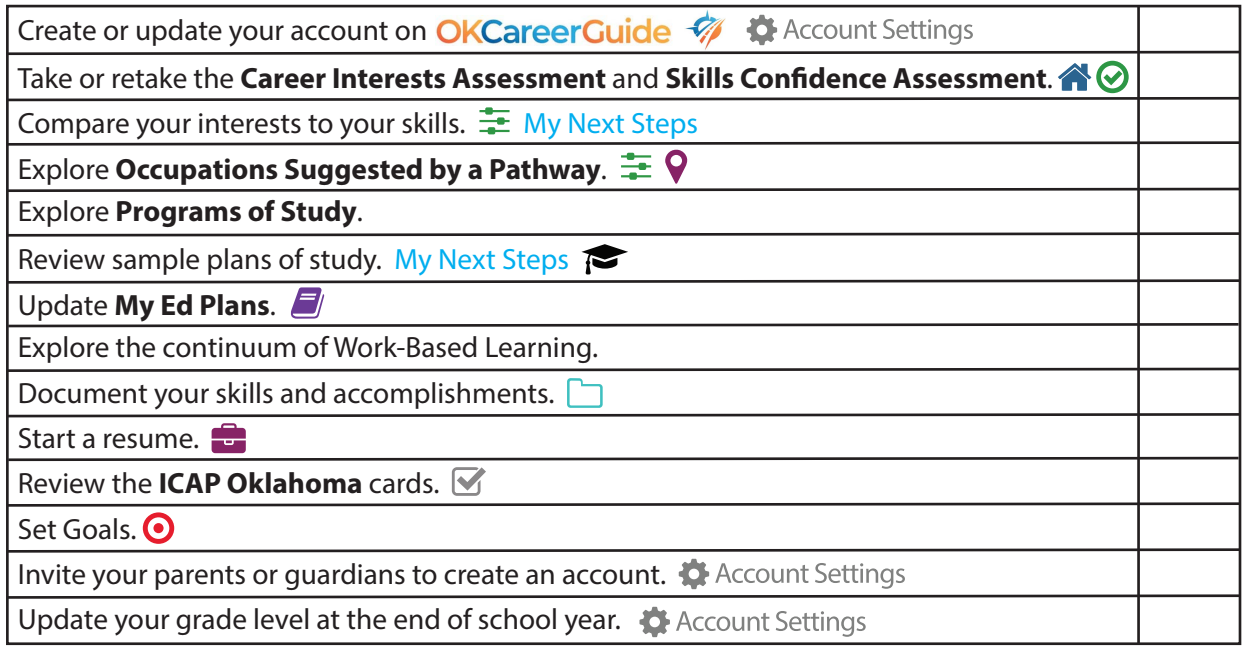

## **How to create an OKCareerGuide.org account**

- 1. Go to Oklahoma Career Guide at **www.okcareerguide.org**.
- 2. Select **Create an Account**. In the dropdown menu select "a middle school or high school student" and click Next Step »
- 3. Type the first three letters of your site, center or organization. Typically, this will be the first few letters of your school name. For example, type "Cen" to get a list of options that begin with those letters. From that list, you may locate and select "Central HS."
- 4. During step 3, you will create a user name and password. Write them here for future reference:

Username:

Password: \_\_\_\_\_\_\_\_\_\_\_\_\_\_\_\_\_\_\_\_\_\_\_\_\_\_\_\_\_\_\_\_\_\_\_\_\_\_\_\_\_\_

5. Click  $\bullet$  sign Me Up to complete the process.

NAME SCHOOL

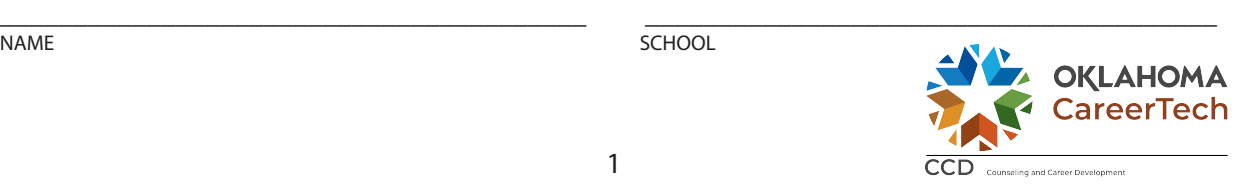